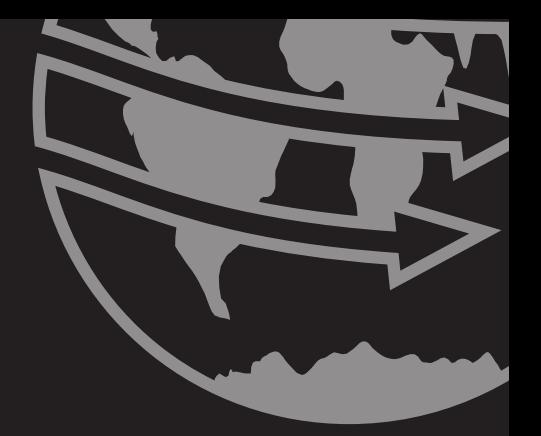

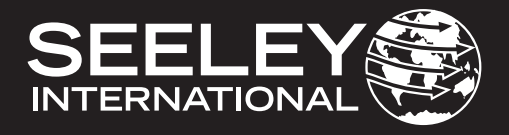

# **MANUALE DI INSTALLAZIONE E FUNZIONAMENTO MULTI-MAGIC CONTROLLORE A PARETE**

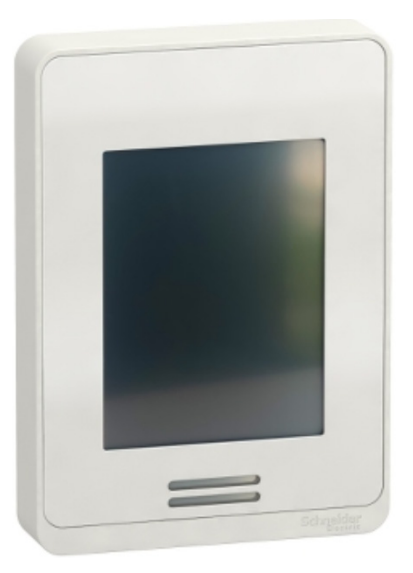

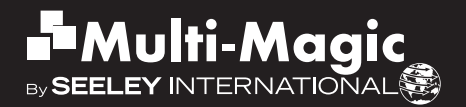

# **INDICE**

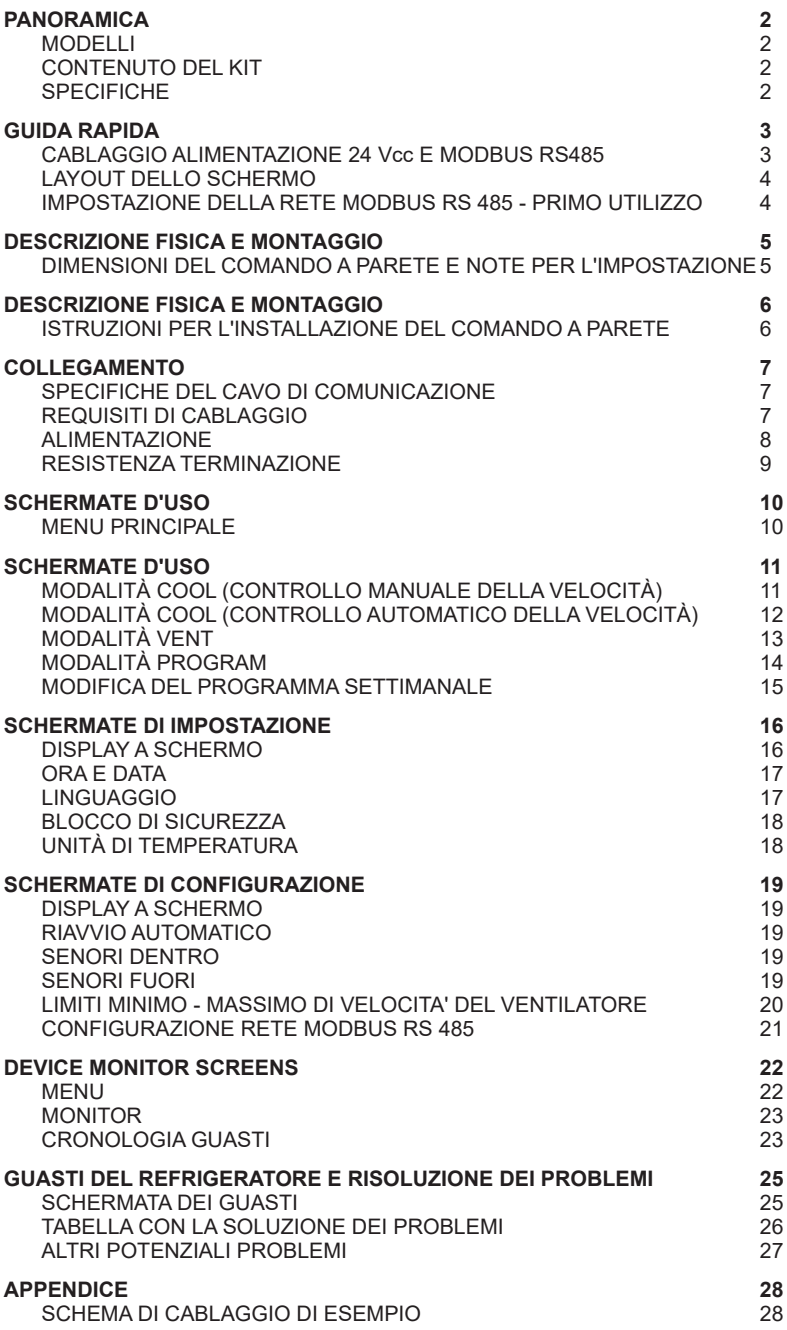

# **PANORAMICA**

### **MODELLI**

Il controller a parete è compatibile con i dispositivi di raffreddamento CW-H e CW-80 con controlli Multi-Magic.

Queste istruzioni devono essere consultate assieme alla documentazione relativa all'installazione, all'uso e alla manutenzione fornita con il refrigeratore.

#### **CONTENUTO DEL KIT**

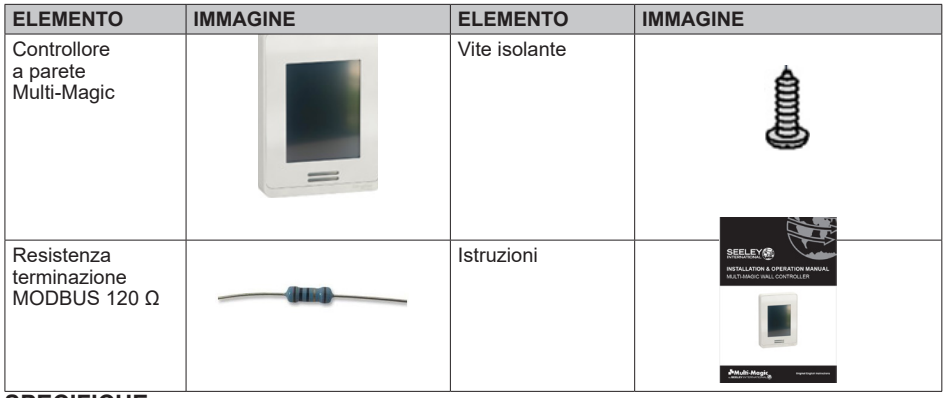

#### **SPECIFICHE**

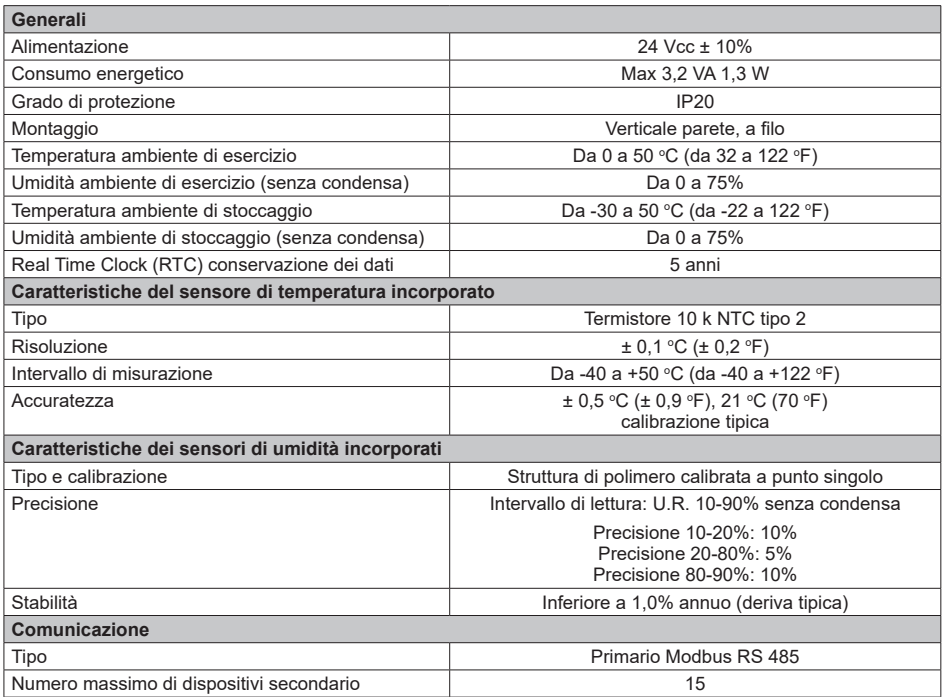

# **GUIDA RAPIDA**

**A PARETE**

### **CABLAGGIO ALIMENTAZIONE 24 Vcc E MODBUS RS485**

**CONTROLLORE** TOP SIDE  $\{$  $\mathbf{1}$  $2 \t3 \t4$  $56$ 7 8 9 10 11 12  $+24V$  $120<sub>Ω</sub>$ 0Vdc 13 14 15 - RS 485 + 16 17 18  $\overline{19}$ 20 21 22 23 24 ¢ RS 485 - GND

*ILL3630-B*

# **REFRIGERATORE CW-H**

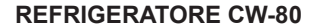

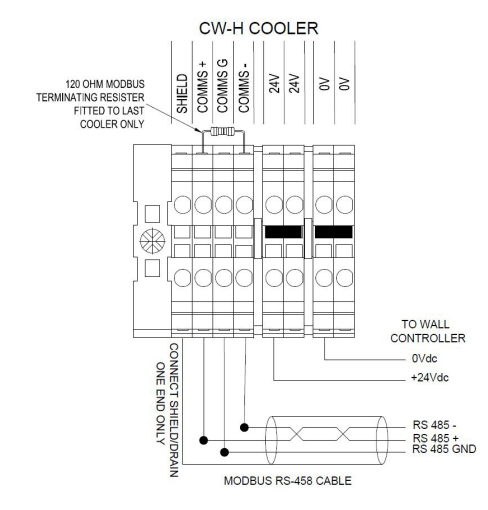

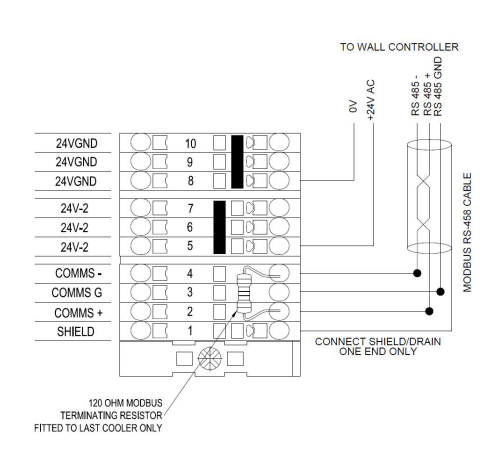

*ILL3631-E ILL3879-A*

# **GUIDA RAPIDA**

# **LAYOUT DELLO SCHERMO**

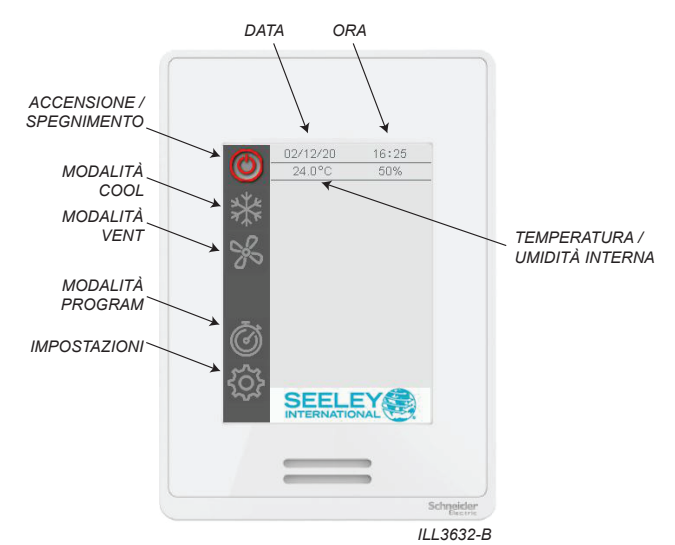

#### **IMPOSTAZIONE DELLA RETE MODBUS RS 485 - PRIMO UTILIZZO**

IIII. Critrari El queste centrefici a parete malli maglie e ili giude di gestire fine di re refigeratore<br>Accertarsi che ogni refrigeratore sia alimentato e dotato di un indirizzo nodo univoco. Per le **IMPORTANTE**: questo controllore a parete Multi-Magic è in grado di gestire fino a 15 refrigeratori. istruzioni per l'impostazione, fare riferimento alla documentazione relativa all'installazione fornita con il refrigeratore.

Accedere al menu IMPOSTAZIONI – CONFIGURAZIONE – RETE

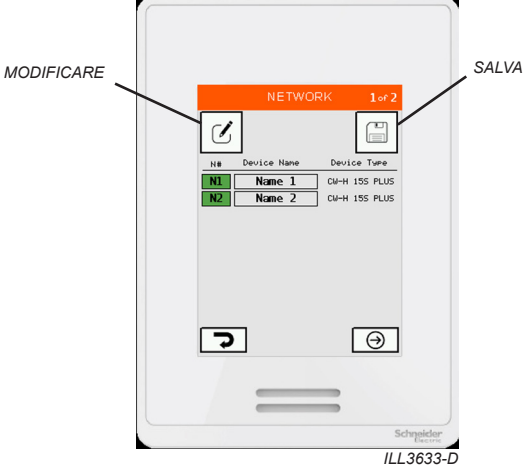

L'elenco mostra tutti i refrigeratori rilevati.

Premere EDIT per eseguire la scansione della rete e rilevare i dispositivi i refrigeratori. Premere SALVA per salvare i refrigeratori rilevati nella memoria del comando a parete.

# **DESCRIZIONE FISICA E MONTAGGIO**

# **DIMENSIONI DEL COMANDO A PARETE E NOTE PER L'IMPOSTAZIONE**

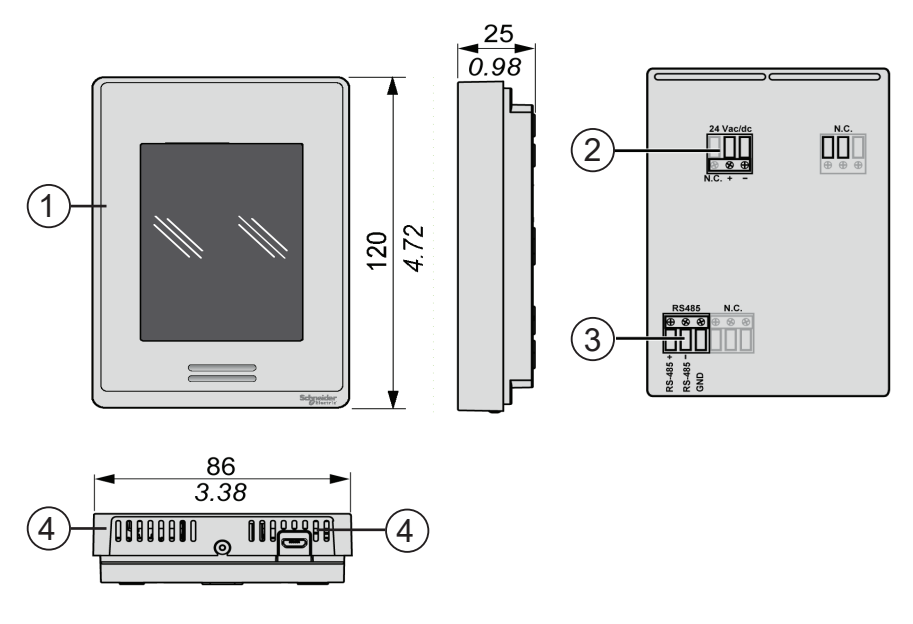

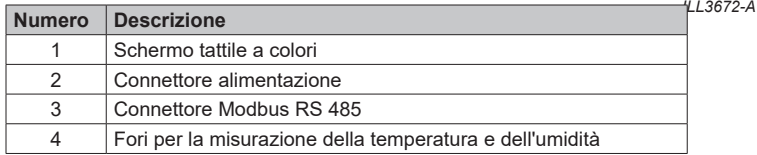

Il controllore a parete Multi-Magic deve essere collocato all'interno, a circa 1,5 metri (5') dal pavimento, nella stessa zona in cui è richiesto il raffreddamento. Il posizionamento è fondamentale per il corretto funzionamento dei sensori di temperatura e umidità all'interno del controllore.

Attenersi alle seguenti istruzioni:

- Evitare l'esposizione alla luce solare diretta.
- Evitare il montaggio su pareti esterne.
- Evitare il montaggio del comando a parete vicino a fonti di calore (ad es. stufe e televisori).
- Non collocarlo in modo da esporlo al flusso d'aria diretto proveniente dalle uscite dei condotti.
- Non collocarlo in posizioni soggette a correnti d'aria intense o in punti morti (ad es. armadi o cassetti).
- Sigillare sempre il foro di ingresso del cavo a parete.
- Evitare di ostruire o limitare i fori di sfiato collocati sul lato inferiore del controllore, perché i sensori sono collocati in questa posizione. **Importante!** Le correnti d'aria all'interno della cavità della parete possono influire sulla lettura della temperatura e dell'umidità del comando a parete. Si raccomanda di sigillare il foro di accesso del cavo, in modo tale, però, che il cavo possa ancora ritirarsi nella cavità della parete.
- Il controllore deve essere montato verticalmente.

# **DESCRIZIONE FISICA E MONTAGGIO**

# **ISTRUZIONI PER L'INSTALLAZIONE DEL COMANDO A PARETE**

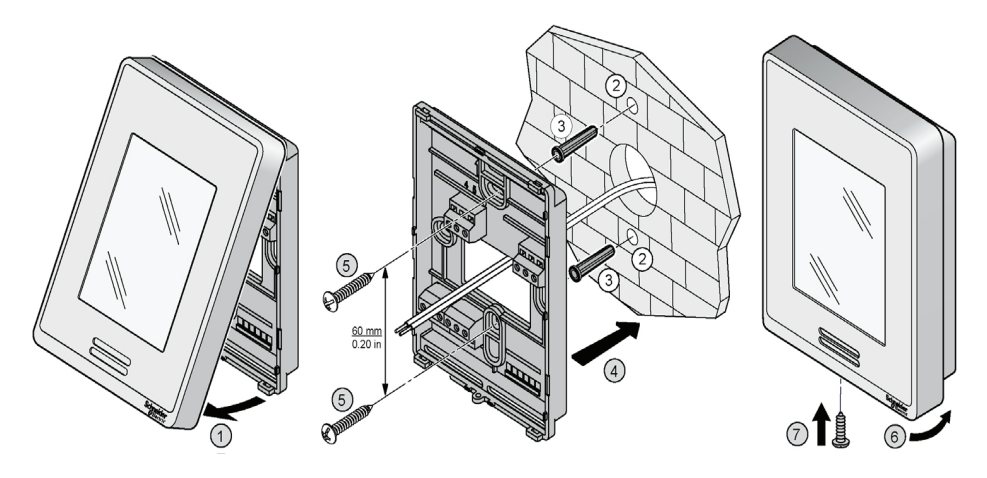

*ILL3670-A*

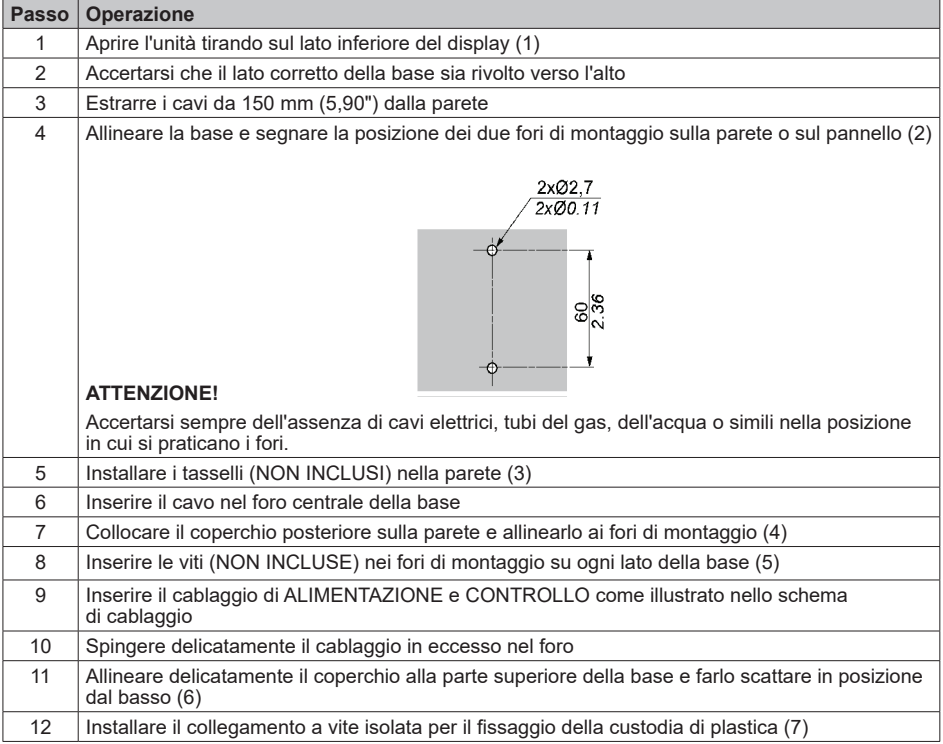

# **COLLEGAMENTO**

#### **SPECIFICHE DEL CAVO DI COMUNICAZIONE**

- Adatto per applicazioni Modbus RS 485
- Almeno 1 doppino ritorto(DR) e un terzo conduttore
- Conduttori in rame
- 0,5 mm<sup>2</sup> / AWG 20
- Schermatura intrecciata con conduttore di terra
- Impedenza caratteristica 120 Ω
- Capacità nominale tra i conduttori 89 pF/m
- Capacità nominale tra i conduttori e la schermatura 161 pF/m

Utilizzare il doppino ritorto per i terminali di segnale '+' e '-'. Utilizzare il terzo conduttore per i terminali GND (terra). Fissare la schermatura intrecciata e il conduttore di terra a un punto di TERRA a una sola estremità.

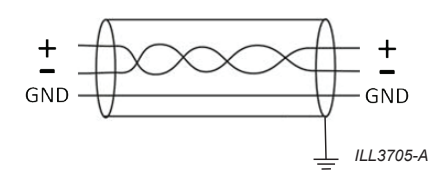

#### **REQUISITI DI CABLAGGIO**

- Il cablaggio della comunicazione deve essere tenuto separato dal cablaggio di alimentazione in CA.
- Posare sempre i cavi di comunicazione ad almeno 300 mm (12") di distanza da cavi ad alta tensione e macchine ad alta potenza.
- Incrociare ad angolo retto i cavi ad alta potenza.
- La lunghezza massima del cavo fino al primo refrigeratore è 100 m.
- La lunghezza massima del cavo tra ogni refrigeratore è 100 m.

Nota: i cavi non schermati non sono protetti da interferenze elettromagnetiche che possono causare il degrado del segnale.

#### **Applicare la resistenza 120 Ω (fornita con il controllore a parete) tra i terminali "+" e "-" del controllore a parete.**

#### **Applicare la resistenza 120 Ω (fornita con il refrigeratore) fra i terminali "+" e "-" dell'ultimo refrigeratore nella rete Modbus RS 485.**

Non applicare la resistenza 120 Ω fornita con il refrigeratore rimanente installato tra il controllore a parete e gli ultimi refrigeratori.

Uno schema di cablaggio di esempio è riportato nell'allegato

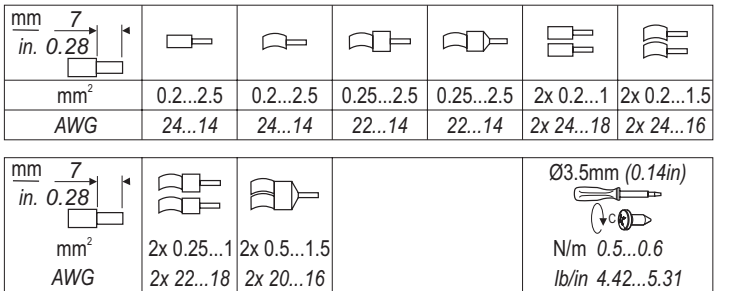

*ILL3669-A*

# **COLLEGAMENTO**

#### **ALIMENTAZIONE**

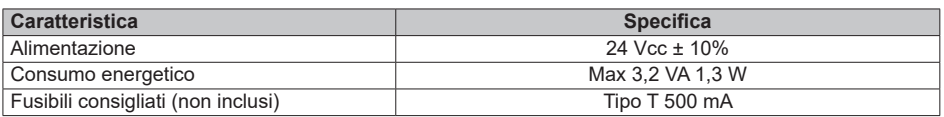

Il controllore a parete Mulit-Magic può essere alimentato tramite un refrigeratore in rete o un alimentatore dedicato.

**Nota:** se il refrigeratore utilizzato per fornire l'alimentazione viene spento, il controllore a parete non sarà in grado di gestire gli altri refrigeratori in rete.

Utilizzare conduttori in rame, di dimensioni adeguate per soddisfare i requisiti di tensione e corrente.

**CONTROLLORE** Se si utilizza un alimentatore dedicato, deve essere certificato SELV (Safety Extra Low Voltage) secondo la norma IEC 61140. Queste fonti di alimentazione sono isolate tra i circuiti elettrici di ingresso e di uscita dell'alimentatore e la semplice separazione da terra, PELV e altri sistemi SELV.

**A PARETE**

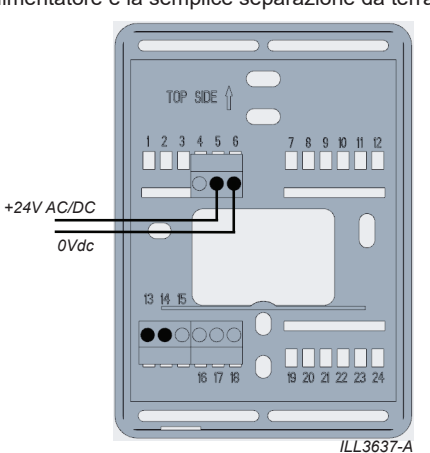

#### **REFRIGERATORE CW-H**

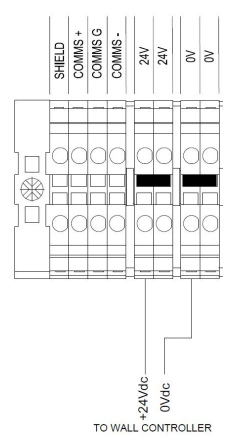

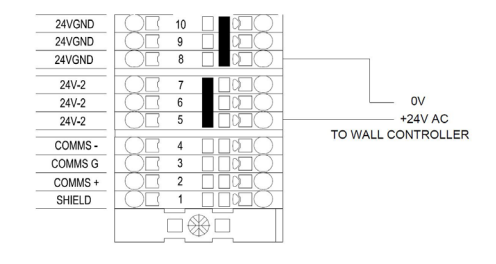

REFRIGERATORE CW-80

*ILL3639-C*

# **COLLEGAMENTO**

#### **RESISTENZA TERMINAZIONE**

Applicare la resistenza 120 Ω (fornita con il controllore a parete) tra i terminali "+" e "-" del comando a parete.

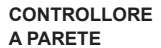

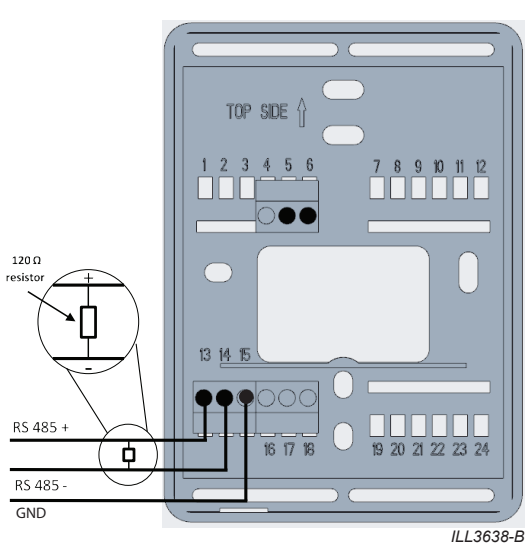

Applicare la resistenza 120 Ω (fornita con il refrigeratore) fra i terminali "+" e "-" dell'**ULTIMO** refrigeratore<br>nella rete Modbus RS 485.

**REFRIGERATORE CW-80**

#### **REFRIGERATORE CW-H**

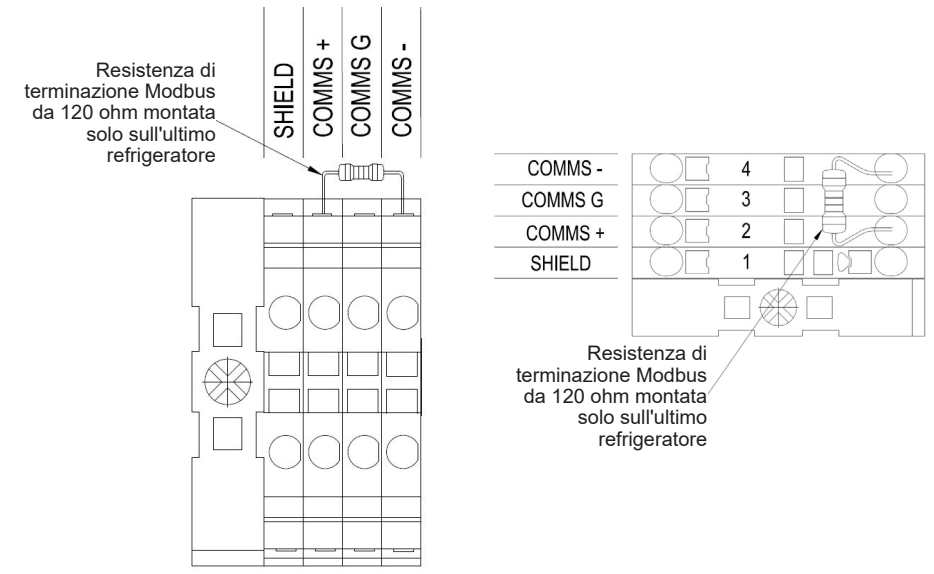

*ILL3881-A*

### **MENU PRINCIPALE**

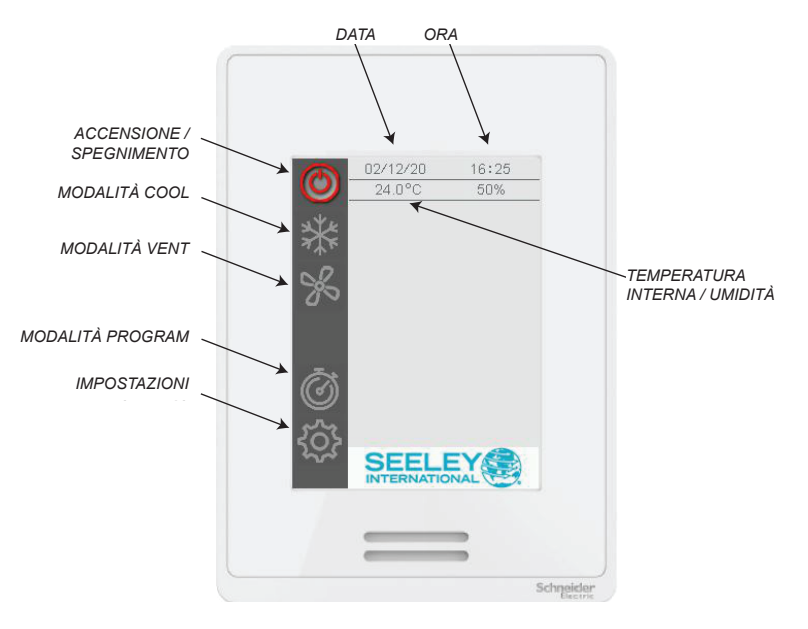

*ILL3632-B*

### **MODALITÀ COOL (CONTROLLO MANUALE DELLA VELOCITÀ)**

Utilizzare la modalità COOL con controllo manuale della velocità per mantenere i refrigeratori in funzione con i ventilatori a velocità costante.

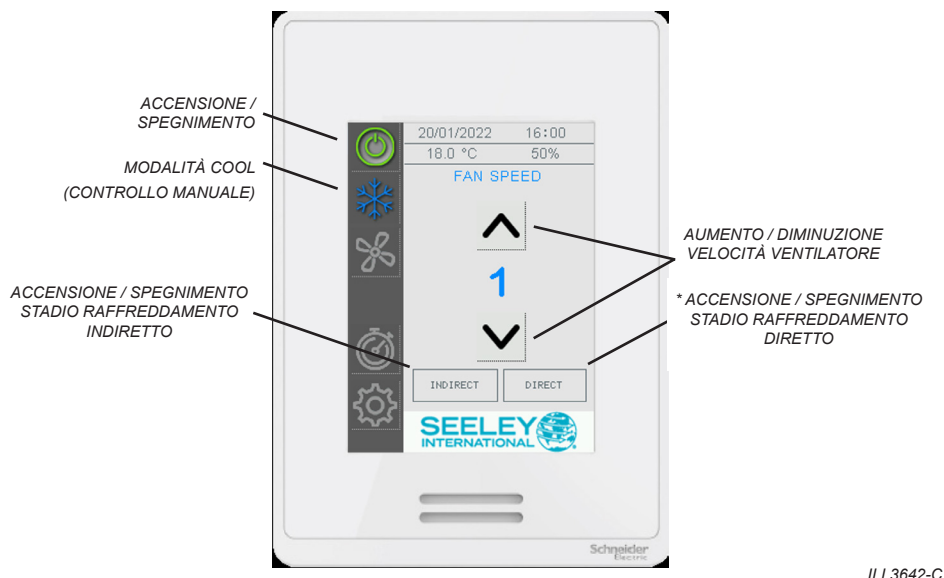

Per abilitare la modalità COOL con controllo manuale della velocità:

- Premere il tasto ACCENSIONE / SPEGNIMENTO.
- Premere una sola volta il tasto RAFFREDDAMENTO.
- Premere i tasti INDIRETTO e/o DIRETTO\*, in base alla necessità, per abilitare i rispettivi stadi di raffreddamento.
- Premere i tasti freccia SU e GIÙ sotto VELOCITÀ VENTILATORE per impostare la velocità del ventilatore.

**\* Nota:** La fase DIRECT è disponibile solo se durante l'impostazione NETWORK vengono rilevati i refrigeratori Supercool

**\* Nota:** La fase DIRETTO può essere attivata solo se è attiva anche la fase INDIRETTA.

# **MODALITÀ COOL (CONTROLLO AUTOMATICO DELLA VELOCITÀ)**

Utilizzare la modalità COOL con controllo automatico della velocità per mantenere la temperatura dell'ambiente e l'umidità relativa\* variando automaticamente la velocità dei ventilatori dei refrigeratori collegati.

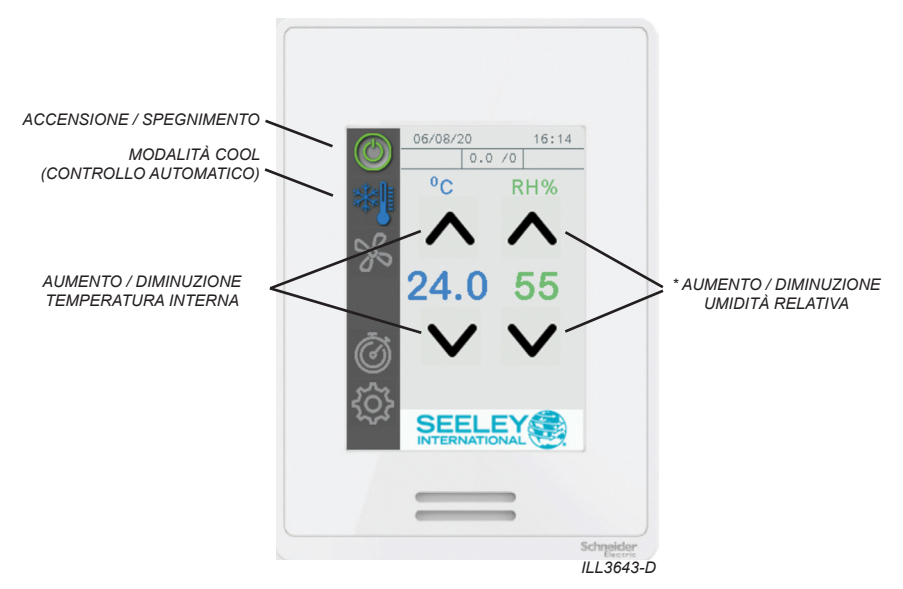

Per abilitare la modalità COOL con controllo automatico della velocità:

- Premere il tasto ACCENSIONE / SPEGNIMENTO.
- Premere due volte il tasto RAFFREDDAMENTO.
- Impostare la temperatura interna desiderata. Il set point può essere regolato tra 15 °C e 30 °C (60 °F e 85 °F) con incrementi di 0,5 °C (1 °F).

La velocità del ventilatore di raffreddamento sarà regolata in modo da mantenere il più possibile questa temperatura.

• Impostare l'umidità relativa desiderata\*. Il set point può essere regolato tra il 10% e il 90% con incrementi del 5%.

> Se l'umidità relativa interna misurata è inferiore al set point, il refrigeratore abilita lo stadio di raffreddamento DIRETTO.

 Se l'umidità relativa interna misurata è superiore al set point, il refrigeratore disabilita lo stadio di raffreddamento DIRETTO.

**\* Nota:** La fase DIRECT è disponibile solo se durante l'impostazione NETWORK vengono rilevati i refrigeratori Supercool

**\* Nota:** La fase DIRETTO può essere attivata solo se è attiva anche la fase INDIRETTA.

# **MODALITÀ VENT**

Utilizzare la modalità VENT con controllo manuale della velocità per mantenere i refrigeratori collegati a una velocità costante senza stadio di raffreddamento abilitato.

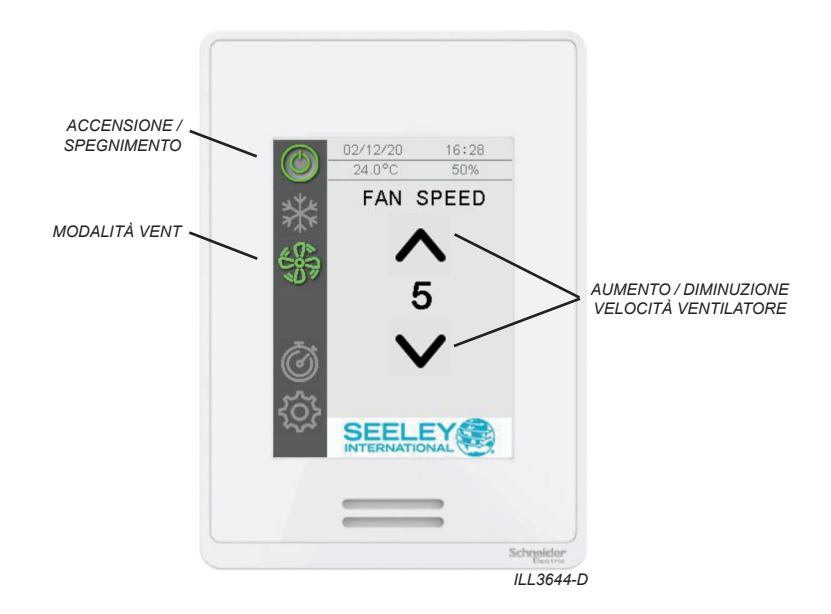

Per abilitare la modalità VENT con controllo manuale della velocità:

- Premere il tasto ACCENSIONE / SPEGNIMENTO.
- Premere il tasto della modalità VENT.
- Premere i tasti freccia SU e GIÙ sotto FAN SPEED (VELOCITÀ VENTILATORE) per impostare la velocità del ventilatore.

# **MODALITÀ PROGRAM**

Utilizzare la modalità PROGRAM per mantenere la temperatura e l'umidità relativa\* dell'ambiente in base un programma "set and forget" settimanale.

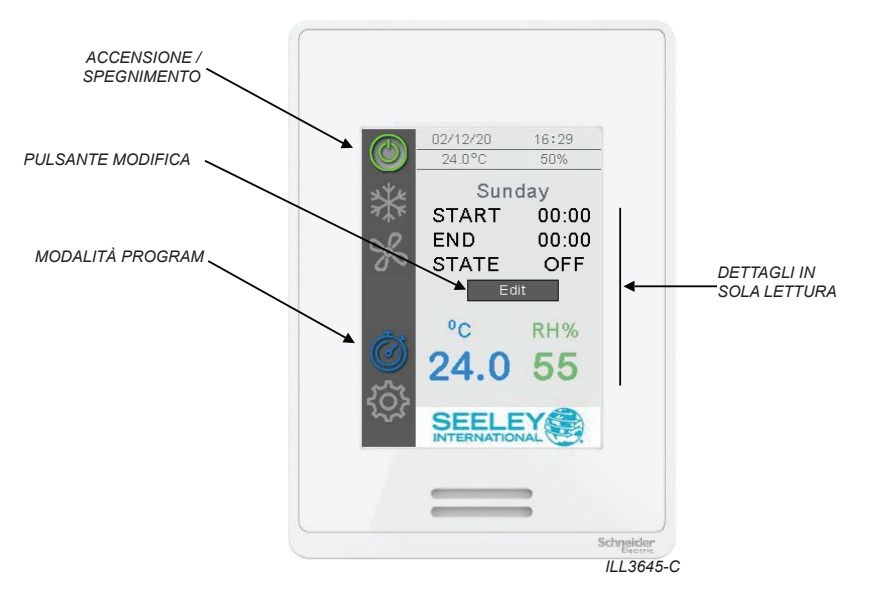

Quando è abilitata la modalità PROGRAM, il controllore a parete confronta i set point della temperatura e dell'umidità relativa del giorno e dell'ora corrente con i valori correnti / in tempo reale, e aziona i refrigeratori collegati in base alla necessità.

Per abilitare la modalità PROGRAM:

- Premere il tasto ACCENSIONE / SPEGNIMENTO.
- Premere il tasto della modalità PROGRAM.

Il controllore visualizza il periodo di tempo corrente.

**\* Nota:** La fase DIRECT è disponibile solo se durante l'impostazione NETWORK vengono rilevati i refrigeratori Supercool

### **MODIFICA DEL PROGRAMMA SETTIMANALE**

Per modificare il programma settimanale, premere MODIFICIA

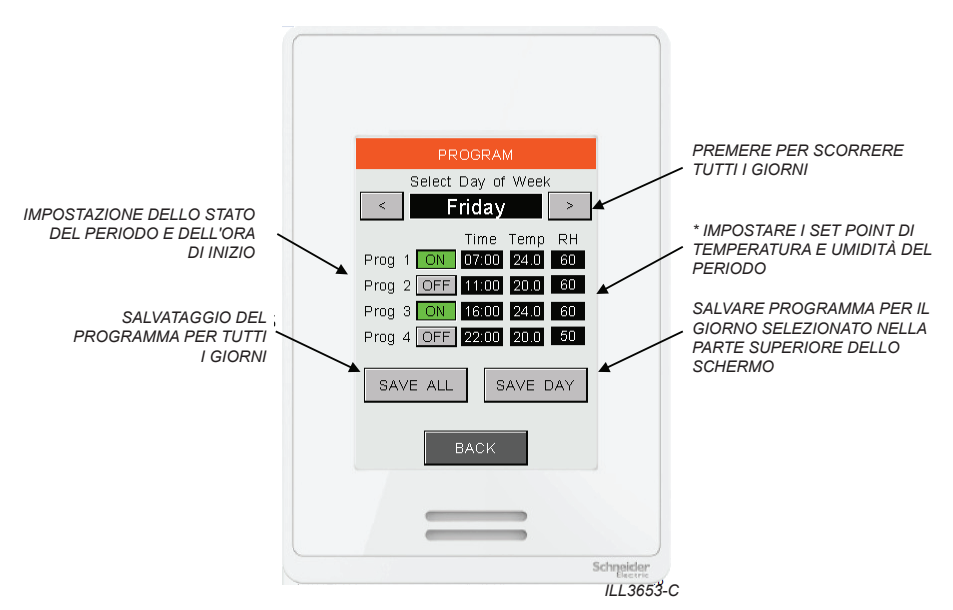

Ogni giorno è diviso in quattro periodi di tempo; l'utente può impostare l'inizio e la fine di ognuno di questi periodi, e i set point di temperatura e umidità relativa richiesti.

Nell'esempio precedente, i refrigeratori collegati sono programmati per la sequenza indicata<br>di sequito: di seguito:

07:00 – Accensione, con set point di 24 °C e U.R. 60%

11:00 – Spegnimento (set point ignorati)

16:00 – Accensione, con set point di 24 °C e U.R. 60%

22:00 – Spegnimento (set point ignorati)

Premere i tasti freccia a sinistra e a destra per scorrere i giorni della settimana. Al termine dell'impostazione di un programma per un determinato giorno, premere SAVE DAY (SALVA GIORNO). In alternativa, premere SAVE ALL (SALVA TUTTO) per salvare il programma visualizzato per tutti i giorni.

**\* Nota:** La fase DIRECT è disponibile solo se durante l'impostazione NETWORK vengono rilevati i refrigeratori Supercool

# **SCHERMATE DI IMPOSTAZIONE**

### **DISPLAY A SCHERMO**

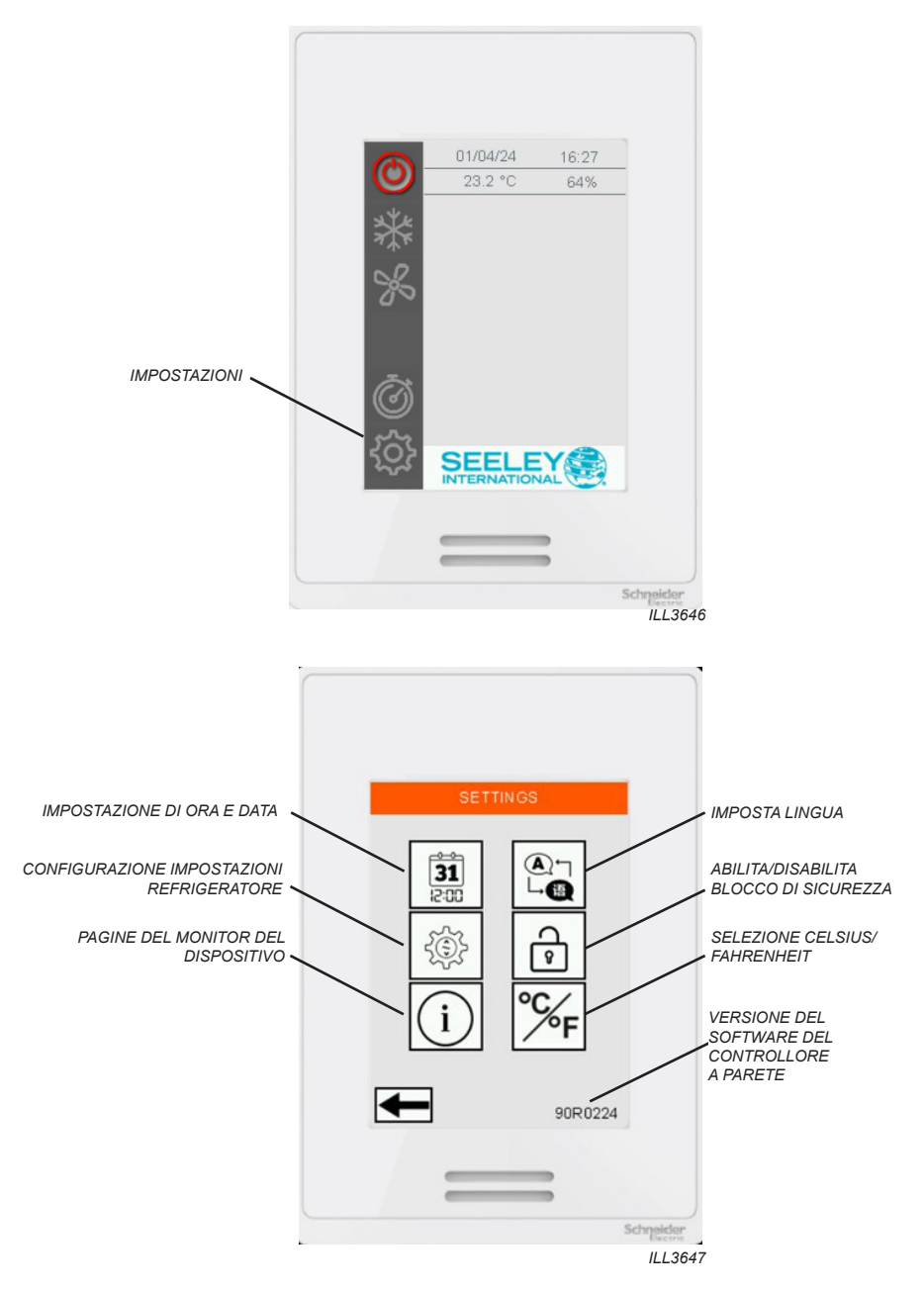

# **SCHERMATE DI IMPOSTAZIONE**

# **ORA E DATA**

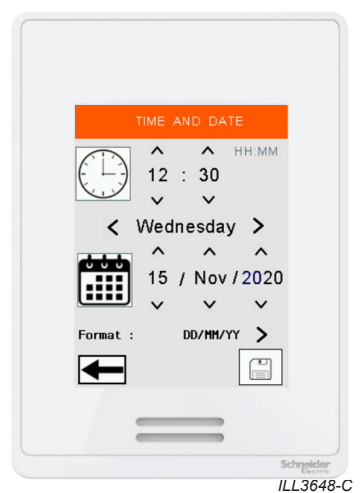

Per regolare l'ora e la data, premere i pulsanti su/giù per ciascun campo.

Alla fine, premere SAVE (SALVA).

Questi valori vengono utilizzati nella modalità PROGRAM e per i codici di guasto con marcatura temporale

# **LINGUAGGIO**

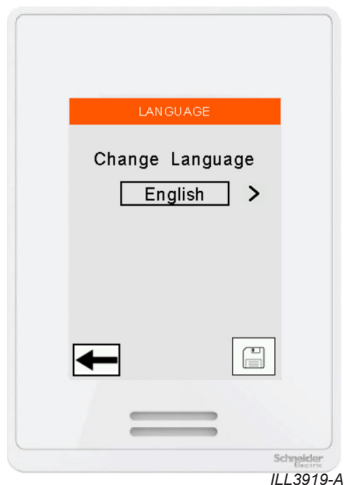

Per modificare la lingua del controller da parete, premere la casella Cambia lingua e selezionare da INGLESE (predefinito), SPAGNOLO, ITALIANO, FRANCESE o PORTOGHESE.

**Nota:** Il controller da parete si riavvierà automaticamente se la lingua viene cambiata..

# **SCHERMATE DI IMPOSTAZIONE**

### **BLOCCO DI SICUREZZA**

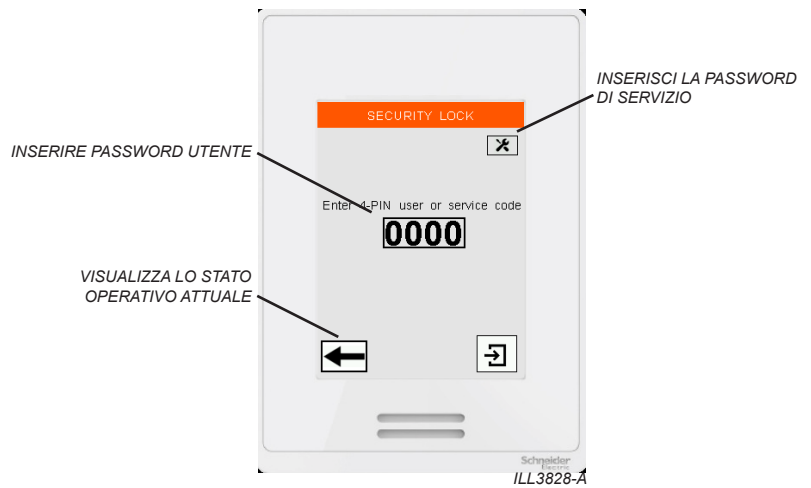

**Primo utilizzo.** Dopo aver abilitato il blocco di sicurezza per la prima volta, l'utente deve impostare un codice utente a 4 cifre.

Se abilitata, la schermata Blocco di sicurezza apparirà 60 secondi dopo che lo schermo è rimasto inattivo.

Immettere il passcode utente per rimuovere la schermata Blocco di sicurezza e apportare modifiche alla modalità operativa del controller a parete.

Premere il pulsante Indietro per visualizzare la modalità operativa del controller a parete. Non sono consentite modifiche.

Premere il pulsante di servizio per accedere al Seeley Service 7378 codice di accesso. L'accesso completo è concesso.

Se il passcode utente viene immesso in modo errato per 5 volte, è necessario reimpostare il passcode 5331.

# **UNITÀ DI TEMPERATURA**

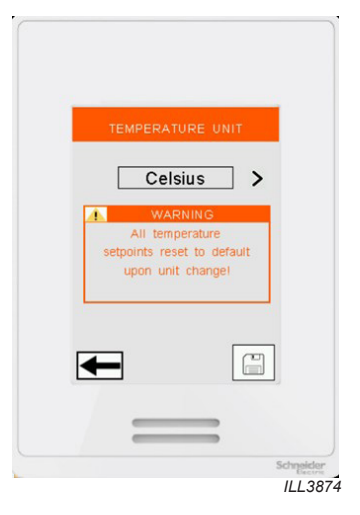

*PREMERE IL PULSANTE PER CAMBIARE TRA GRADI CELSIUS E GRADI FAHRENHEIT*

*NOTA: QUANDO SI CAMBIANO LE UNITÀ MODALITÀ PROGRAMMA AUTOMATICO I SET POINT DELLA TEMPERATURA VENGONO AZZERATI*

# **SCHERMATE DI CONFIGURAZIONE**

### **DISPLAY A SCHERMO**

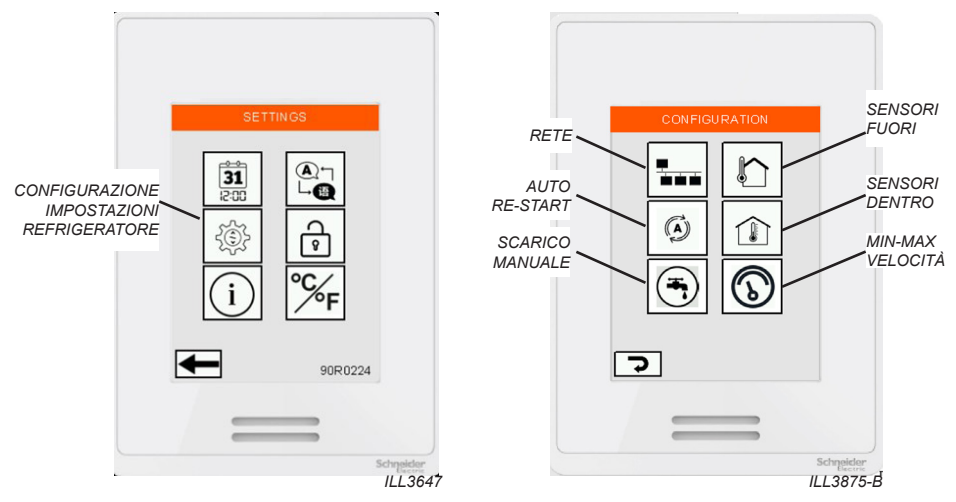

#### **RIAVVIO AUTOMATICO**

ATTIVATO: a seguito di un'interruzione di corrente, tutti i refrigeratori collegati riprendono a funzionare nell'ultima modalità di funzionamento selezionata.

DISATTIVATO: a seguito di un'interruzione di corrente, tutti i refrigeratori collegati rimangono spenti. Affinché riprendano a funzionare, l'utente deve selezionare una modalità di funzionamento.

#### **SCARICO MANUALE**

Premere questo pulsante per avviare uno scarico manuale dell'acqua su tutti i refrigeratori collegati. Quando attivata, la valvola di scarico si aprirà e rimarrà aperta per almeno 10 minuti.

Durante questo periodo tutte le pompe si fermeranno e l'elettrovalvola di aspirazione rimarrà chiusa, ma il ventilatore continuerà a girare alla velocità richiesta.

Una volta intervenuta, non è possibile richiudere la valvola di scarico prima che siano trascorsi i 10 minuti. Dopo 10 minuti i raffrescatori riprenderanno a funzionare nella modalità operativa richiesta.

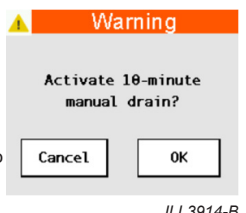

#### **SENORI DENTRO**

I refrigeratori possono essere utilizzati con sensori supplementari di temperatura e umidità relativa ambiente/ interna, venduti e forniti separatamente. Utilizzare lo schermo del sensore dentro per abilitare sensori supplementari da utilizzare in modalità AUTOMATIC COOL e PROGRAM. Per le istruzioni per l'installazione e l'impostazione, fare riferimento alla documentazione fornita con il sensore.

#### **SENORI FUORI**

I refrigeratori possono essere utilizzati con sensori supplementari di temperatura e umidità relativa fuori, venduti e forniti separatamente. Utilizzare lo schermo del sensore fuori per abilitare sensori supplementari da utilizzare in modalità AMBIENT CONDITION MONITORING modalità. Per le istruzioni per l'installazione e l'impostazione, fare riferimento alla documentazione fornita con il sensore.

**NOTA!** Ambient Conditioning Monitoring modalità non è compatibile con il Minimum/Maximum Velocita. Quando è abilitata la modalità Velocità minima/massima della ventola, Ambient Condition Monitoring viene automaticamente disattivato.

# **SCHERMATE DI CONFIGURAZIONE**

#### **LIMITI MINIMO - MASSIMO DI VELOCITA' DEL VENTILATORE**

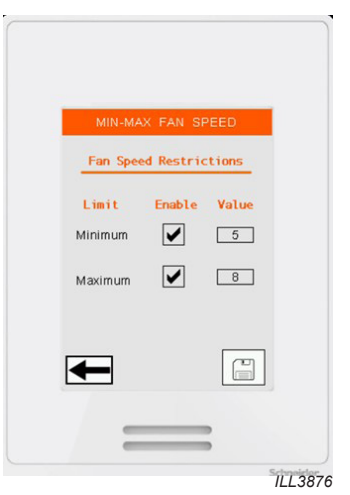

Selezionare la casella per impostare i limiti di velocità minima e massima della ventola specificati tra le velocità 1 e 10.

#### **Velocità Minima**

Per la modalità Vent e la modalità Cool (controllo manuale della velocità)

• Gli utenti non saranno in grado di selezionare manualmente una velocità della ventola al di sotto del limite minimo specificato.

Per la modalità Cool (controllo automatico della velocità) e la modalità Program

- La velocità della ventola del refrigeratore collegato non scenderà automaticamente al di sotto del limite minimo specificato.
- "VELOCITÀ LIMITATA" l'avviso apparirà sulla pagina principale quando il limite è attivo.
- Al setpoint di temperatura, la velocità del ventilatore del chiller collegato viene mantenuta alla velocità minima specificata, gli stadi di raffreddamento INDIRETTO vengono mantenuti, mentre gli stadi di raffreddamento DIRETTI\* vengono spenti.
- A 0,5oC (1,0oF) al di sotto del punto di regolazione della temperatura, la velocità della ventola del dispositivo di raffreddamento collegato viene mantenuta alla velocità minima specificata e le fasi di raffreddamento INDIRETTO vengono disattivate.

#### **\*Nota: Le fasi di raffreddamento DIRETTO sono disponibili solo sui refrigeratori Supercool.**

#### **Velocità Massima**

Per la modalità Vent e la modalità Cool (controllo manuale della velocità)

• Gli utenti non saranno in grado di selezionare manualmente una velocità della ventola superiore al limite massimo specificato.

Per la modalità Cool (controllo automatico della velocità) e la modalità Program

- La velocità della ventola del refrigeratore collegato non supererà automaticamente il limite massimo specificato.
- "VELOCITÀ LIMITATA" l'avviso apparirà sulla pagina principale quando il limite è attivo.

**NOTA!** Quando la modalità Velocità minima/massima della ventola è abilitata, il monitoraggio del condizionamento ambientale viene automaticamente disabilitato

# **SCHERMATE DI CONFIGURAZIONE**

#### $1<sub>of</sub>$  $\boldsymbol{\mathcal{C}}$ U н. Device Name Device Type  $Name<sub>1</sub>$ NOT DETECTED  $\overline{M}$ Ŧ.  $Name<sub>2</sub>$ NOT DETECTED  $\overline{N}$  $Name$  3 NOT DETECTED w  $Name$  4 NOT DETECTED  $\overline{\mathbf{N}}$ Name 5 NOT DETECTED Name  $6$  $\overline{N6}$ NOT DETECTED Name<sub>7</sub> NOT DETECTED **N7**  $\overline{\mathsf{Name}\ 8}$ NOT DETECTED  $\Theta$ *ILL3877-A*

#### **CONFIGURAZIONE RETE MODBUS RS 485**

**IMPORTANTE**: questo controllore a parete Multi-Magic è in grado di gestire fino a 15 refrigeratori. Accertarsi che ogni refrigeratore sia alimentato e dotato di un indirizzo nodo univoco. Per le istruzioni per l'impostazione, fare riferimento alla documentazione relativa all'installazione fornita con il refrigeratore.

I nodi da 1 a 8 sono mostrati a Pagina 1, i nodi da 9 a 15 sono mostrati a Pagina 2.

- Quadratino verde = refrigeratore rilevato nel nodo. Viene visualizzato il tipo di refrigeratore.
- Quadratino vuoto = Nessun refrigeratore rilevato nel nodo. Viene visualizzato DEVICE NOT DETECTED (DISPOSITIVO NON RILEVATO).
- Premere SAVE (SALVA) per salvare i refrigeratori rilevati nella memoria del comando a parete. I nodi inutilizzati vengono rimossi dall'elenco.

Premere il campo NOME per digitare un nome specificato dall'utente o un'etichetta risorsa per il refrigeratore.

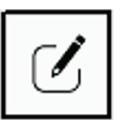

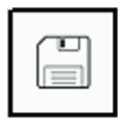

Se occorrono modifiche alla rete Modbus RS 485 (ad es. per l'aggiunta o la rimozione di un refrigeratore), premere moone i (mot<br>scansione di tutti i nodi. premere MODIFY (MODIFICA) per ripetere la

resiste SAVE (SAEW) per insinonziale la nasva<br>rete. I nodi non utilizzati verranno rimossi dall'elenco. Premere SAVE (SALVA) per memorizzare la nuova

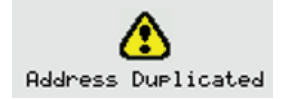

L'avviso verrà visualizzato quando vengono rilevati due o più refrigeratori allo stesso indirizzo di nodo.

ModBus Configuration Error

L'errore verrà mostrato quando non vengono trovati on the network. dispositivi di raffreddamento sulla rete. *ILL3831-A*

# **SCHERMATE DEL MONITOR DEL DISPOSITIVO**

#### **MENU**

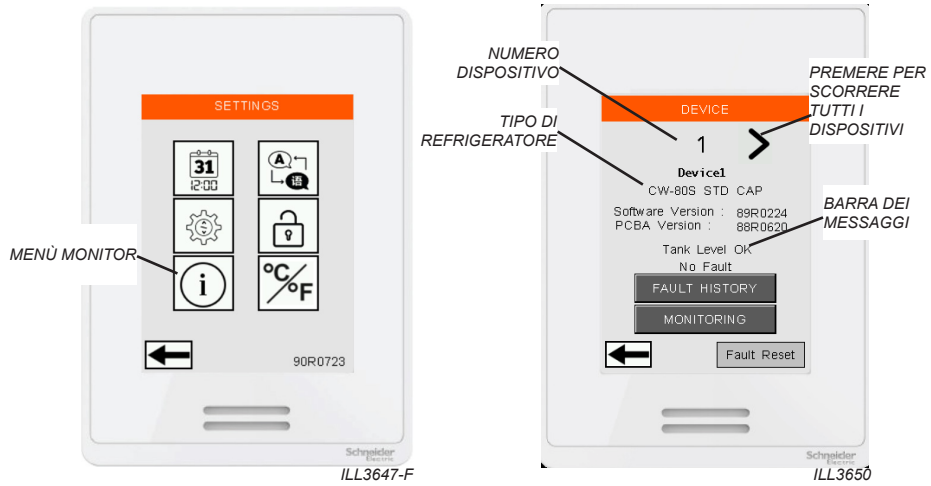

Utilizzare la schermata DISPOSITIVO per accedere alle informazioni sui singoli refrigeratori installati nella rete Modbus RS 485. Premere i tasti SINISTRA e DESTRA per accedere ad ogni indirizzo nodo.

La barra dei messaggi di guasto inferiore visualizza eventuali guasti in corso. Se sono presenti più guasti in corso, il messaggio viene ripetuto ciclicamente per indicare tutti i guasti. Usare il tasto RESET GUASTI per cancellare tutti i guasti in corso.

La BARRA DEI MESSAGGI contiene informazioni utili sullo stato attuale del refrigeratore e scorrerà ciclicamente tutti i messaggi attivi.

# **SCHERMATE DEL MONITOR DEL DISPOSITIVO**

### **MONITOR**

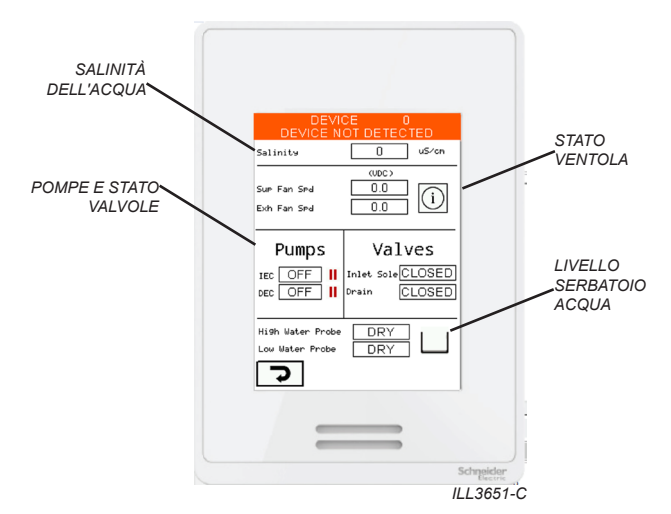

La schermata MONITOR visualizza lo stato di ognuno dei componenti importanti del refrigeratore.

### **CRONOLOGIA GUASTI**

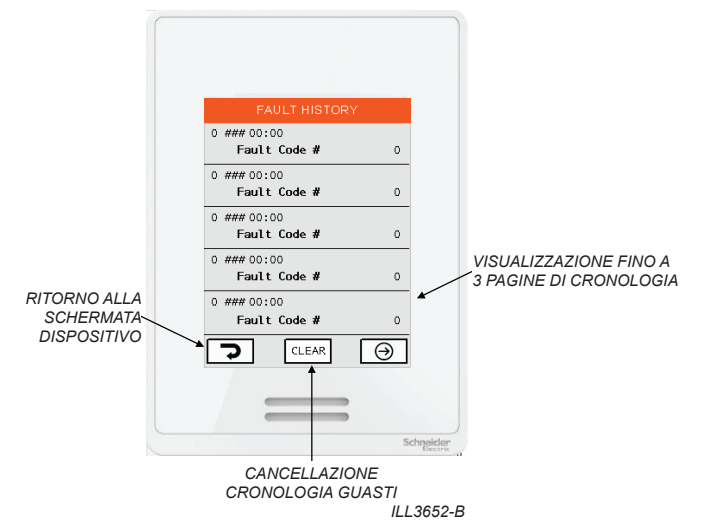

Utilizzare la schermata CRONOLOGIA GUASTI per visualizzare un registro dei guasti associati al refrigeratore nel nodo selezionato nella schermata precedente.

Ogni guasto include la marcatura temporale in base alle impostazioni della schermata ORA E DATA<sup>T</sup>

Premere il tasto AVANTI per scorrere 3 pagine di cronologia dei guasti.

Premere CHIARO per cancellare tutta la cronologia dei guasti.

# **BLOCCO BMS REMOTO**

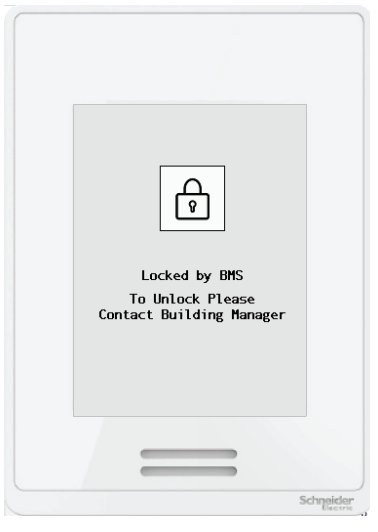

*ILL3832-A*

Utilizzare i terminali di ingresso BMS IEC o DEC su qualsiasi refrigeratore collegato per spegnere da remoto tutti i refrigeratori collegati e bloccare il controller a parete. Se applicato, non è possibile controllare il refrigeratore dal controller a parete e tutti i refrigeratori collegati visualizzeranno "SPEGNIMENTO REMOTO".

- Rimuovere il segnale di ingresso per riprendere il funzionamento nell'ultima modalità operativa nota del controller a parete.
- Fare riferimento all'Appendice per lo schema di cablaggio di esempio.

**Nota:** I dispositivi collegati devono disporre del software 89R0821 o successivo installato affinché questa funzione funzioni.

Questa funzione può essere utile quando i gestori di edifici desiderano spegnere a distanza i refrigeratori durante determinate ore.

# **GUASTI DEL REFRIGERATORE E RISOLUZIONE DEI PROBLEMI**

#### **SCHERMATA DEI GUASTI**

Se un refrigeratore collegato rileva un guasto, sul controllore a parete compare la seguente schermata.

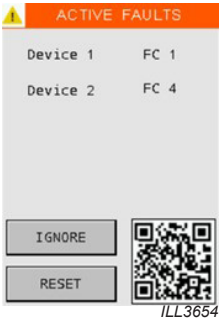

Scansiona il codice QR con uno smartphone compatibile per essere indirizzato al sito web Seeley International Climate Wizard Technical Documents.

Premere RESET per rimuovere la schermata e riavviare il refrigeratore interessato. Il codice di guasto viene aggiunto alla schermata CRONOLOGIA GUASTI del singolo refrigeratore. Se il guasto si ripresenta, la schermata ricompare.

Premere IGNORA per rimuovere la schermata. Il guasto rimane attivo e il codice di guasto viene aggiunto alla schermata CRONOLOGIA GUASTI del singolo refrigeratore.

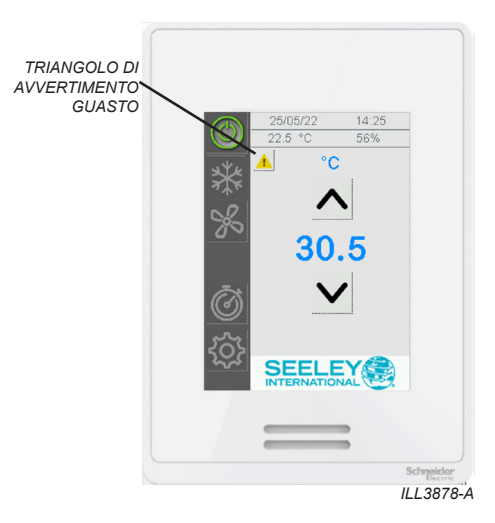

# **GUASTI E SOLUZIONE DEI PROBLEMI DEL REFRIGERATORE**

# **TABELLA CON LA SOLUZIONE DEI PROBLEMI**

Tutti i guasti indicati di seguito causano lo spegnimento del singolo refrigeratore, se non indicato diversamente. Gli altri refrigeratori nella stessa rete Modbus RS 485 continuano a funzionare.

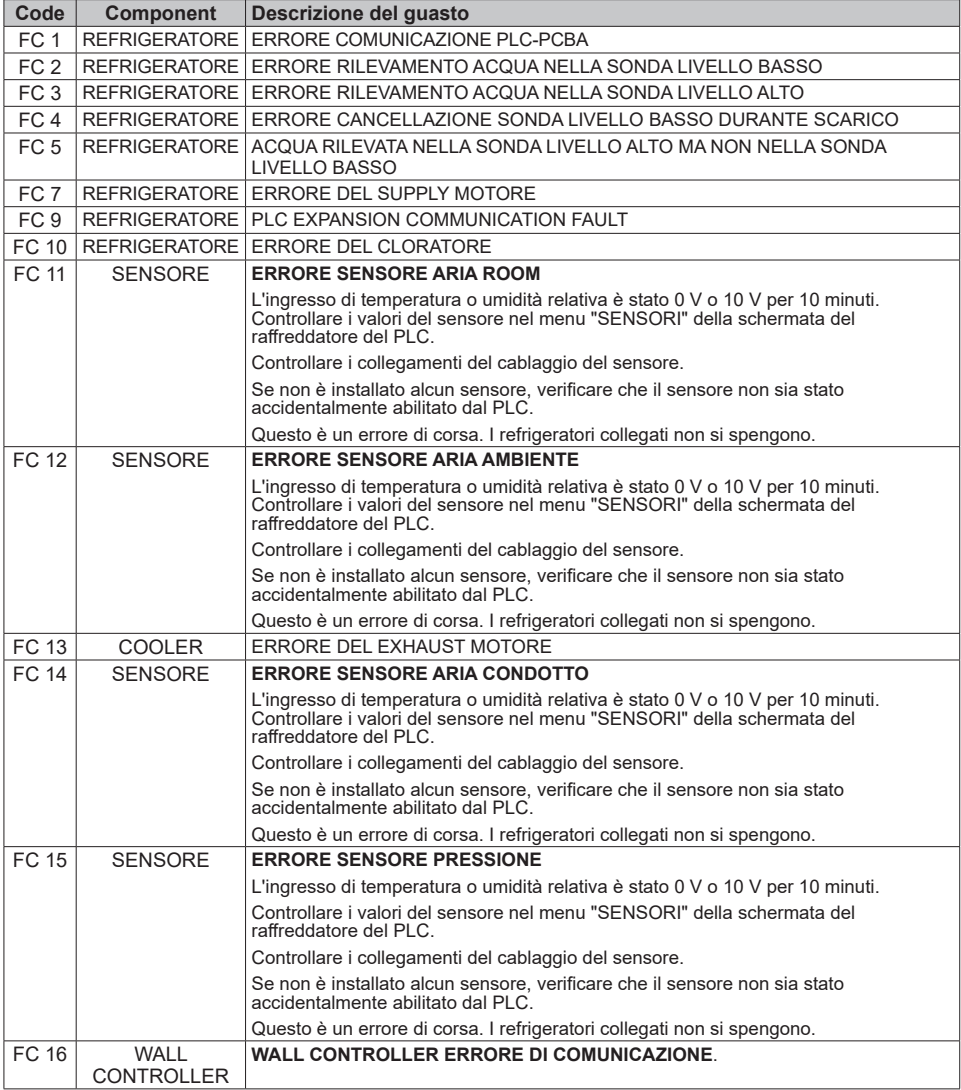

# **GUASTI E SOLUZIONE DEI PROBLEMI DEL REFRIGERATORE**

# **ALTRI POTENZIALI PROBLEMI**

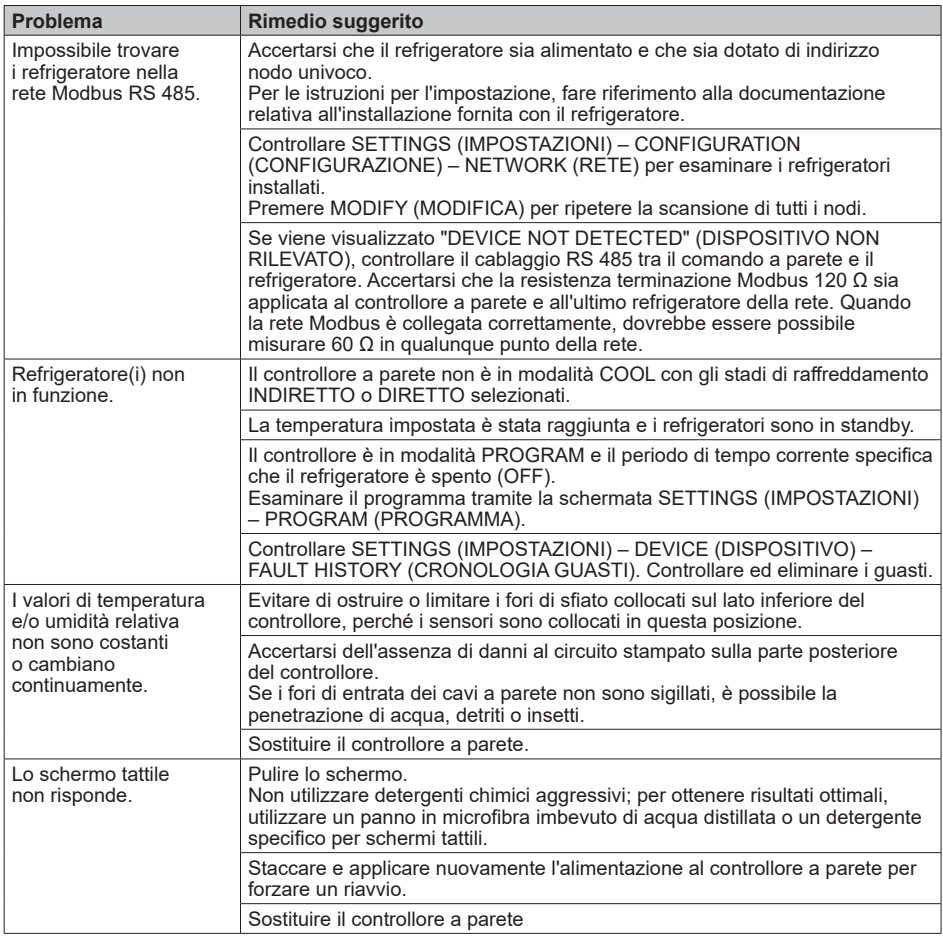

# **APPENDICE**

#### **SCHEMA DI CABLAGGIO DI ESEMPIO**

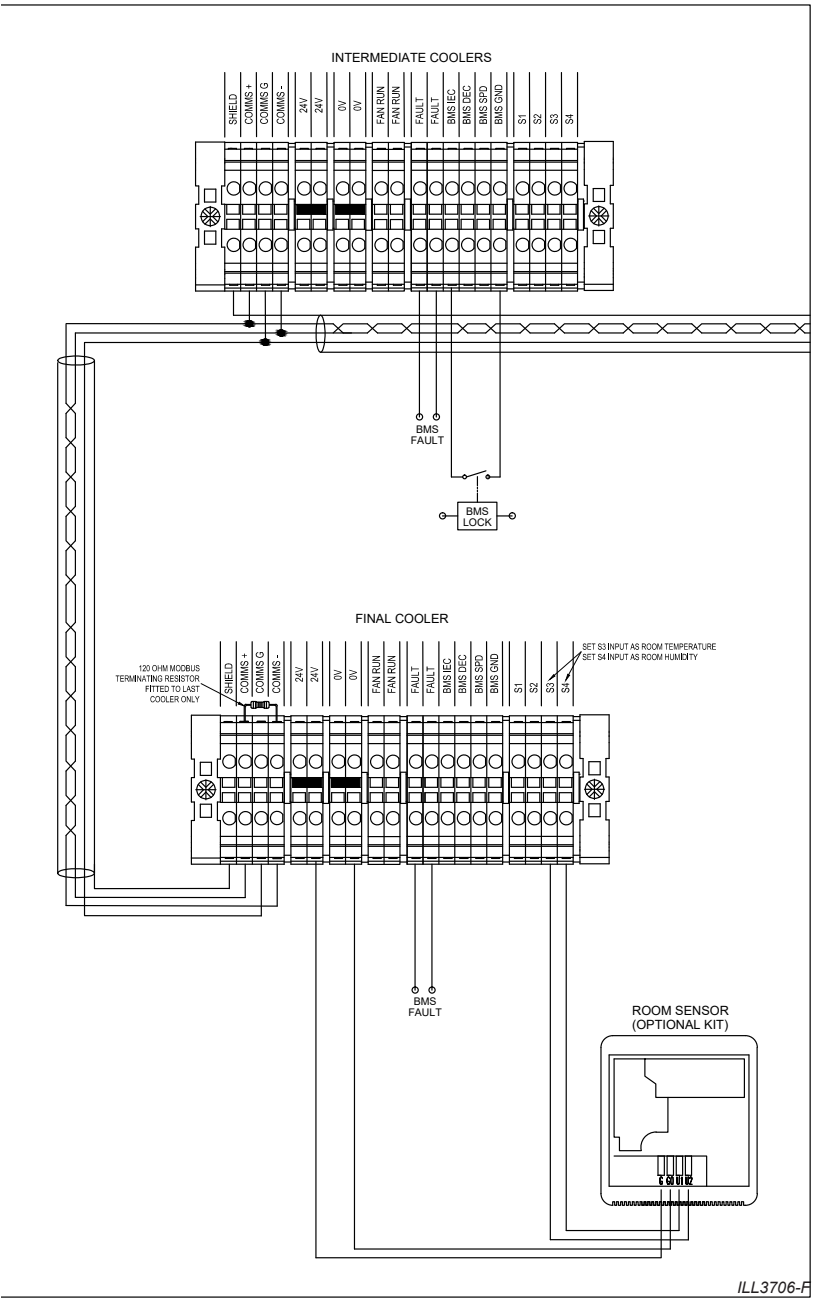

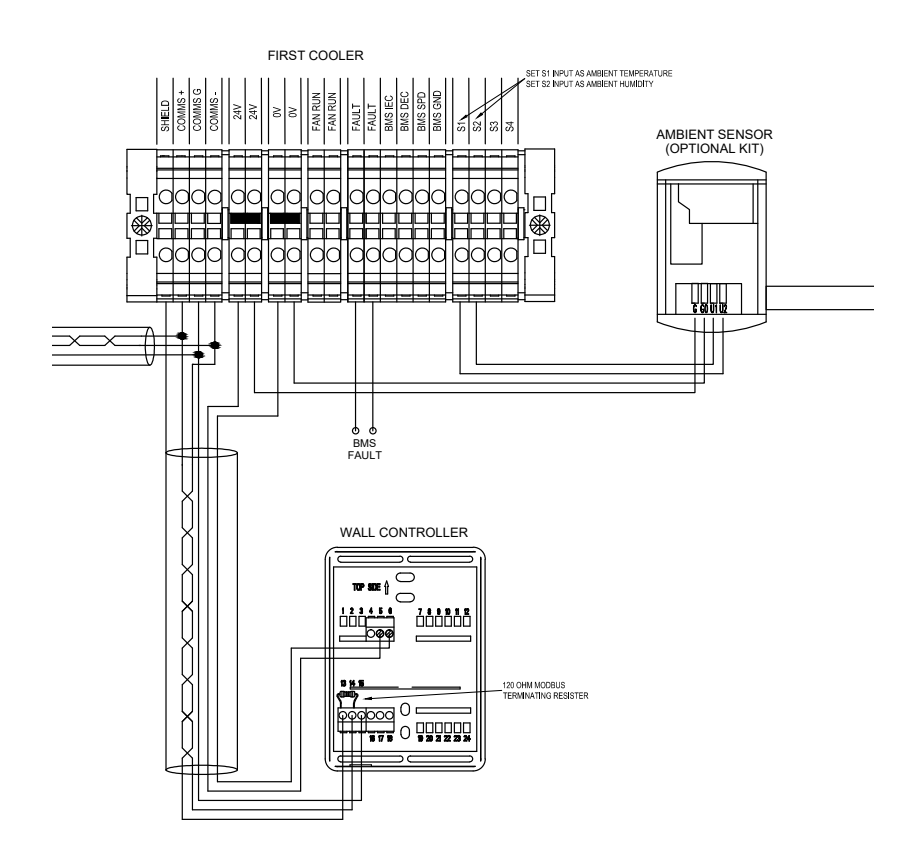

**PRODOTTO DA: SEELEY INTERNATIONAL PTY LTD** *112 O'SULLIVAN BEACH RD, LONSDALE SA, 5160. AUSTRALIA*

**IMPORTATO DA: SEELEY INTERNATIONAL (EUROPE) LTD** *Unit 11 Byron Business Centre Duke Street, Hucknall Nottingham, NG15 7HP United Kingdom*

In base alla politica di Seeley International, al prodotto vengono apportati miglioramenti continui. Per tale motivo, le specifiche sono soggette a modifiche senza preavviso. Per accertarsi che le specifiche del modello selezionato siano esatte, rivolgersi al rivenditore.

Software 90R0224

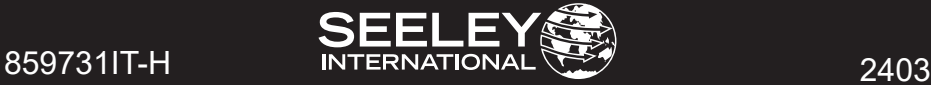